# **Technische Beschreibung ENERCON SCADA Bat Protection**

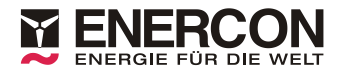

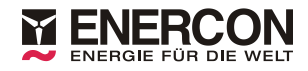

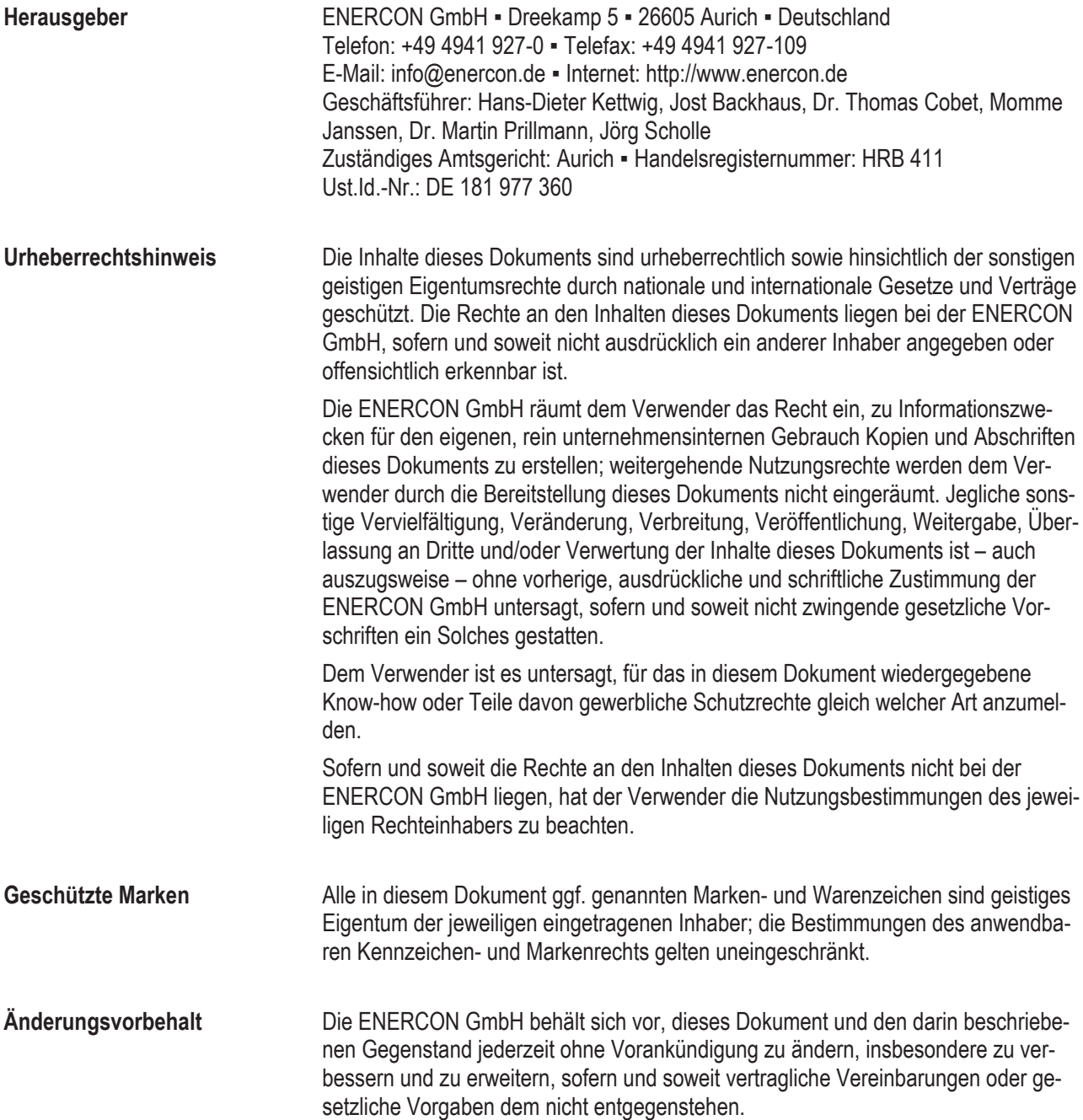

#### **Dokumentinformation**

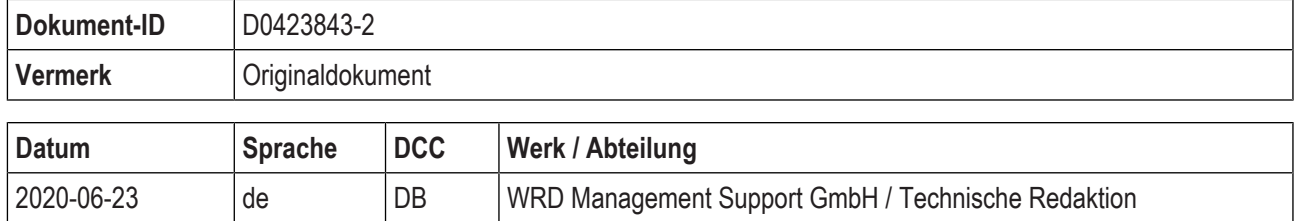

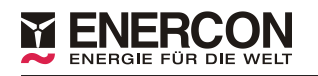

# Inhaltsverzeichnis

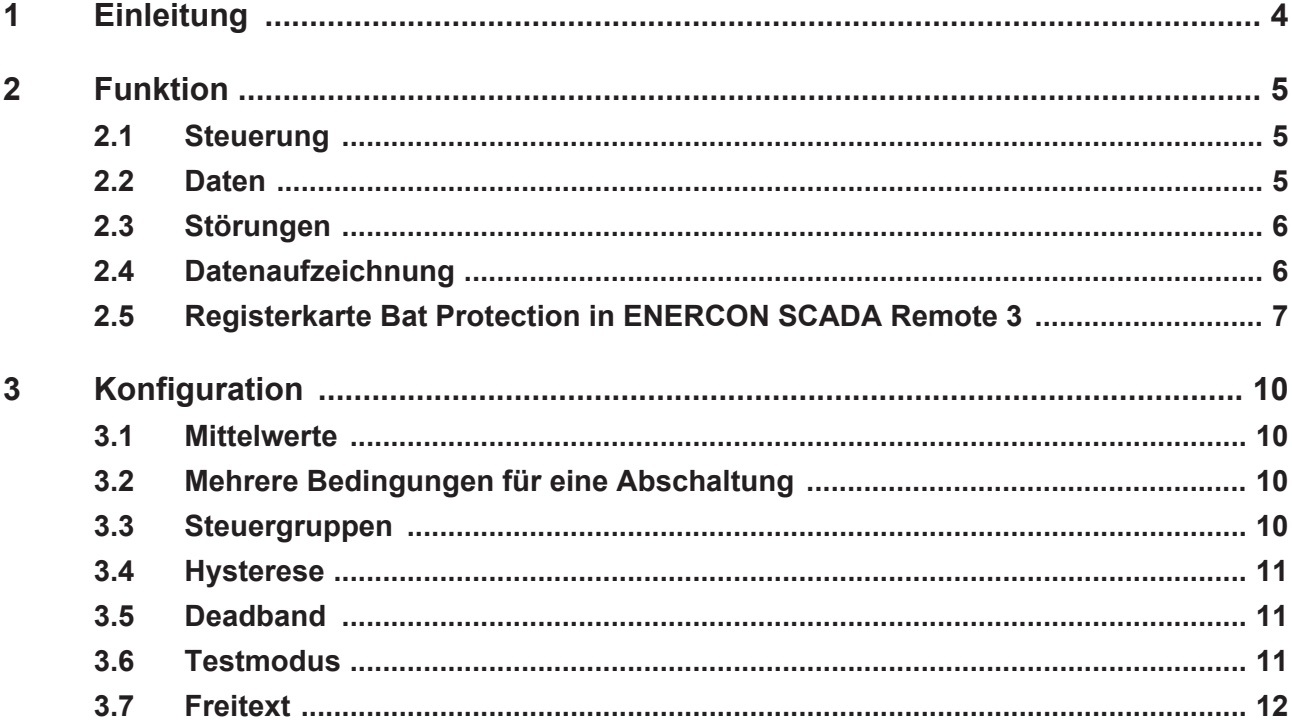

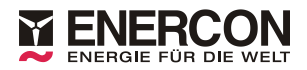

# <span id="page-3-0"></span>**1 Einleitung**

Im Genehmigungsbescheid zum Betrieb von Windenergieanlagen können Maßnahmen zum Schutz von Fledermäusen gefordert werden. Während der Flugzeit von Fledermäusen kann daher das Stoppen der Windenergieanlagen erforderlich sein.

Die standort- und artspezifischen Flugzeiten der Fledermäuse hängen unter anderem von Parametern wie Windgeschwindigkeit, Temperatur und Niederschlag ab. Diese Parameter sind im Genehmigungsbescheid hinterlegt oder werden durch ein Monitoring ermittelt. Die Parameter müssen bei einem fledermausfreundlichen und genehmigungskonformen Anlagenbetrieb berücksichtigt werden.

Mit ENERCON SCADA Bat Protection können Bedingungen für den Stopp der Windenergieanlagen hinsichtlich der Flugzeiten von Fledermäusen definiert werden. Die Windenergieanlagen werden abhängig von den vorgegebenen Bedingungen gestoppt oder wieder in den Normalbetrieb versetzt.

#### **Voraussetzungen**

Folgende Voraussetzungen müssen für einen ordnungsgemäßen Betrieb von ENERCON SCADA Bat Protection erfüllt sein:

- Vorhandensein der für die jeweiligen Bedingungen erforderlichen Sensoren bzw. Daten
- Installation und Konfiguration von ENERCON SCADA Bat Protection auf dem ENERCON SCADA Server

Für die Datenanforderung der Datei \*.btt wird eine ENERCON SCADA Remote 3 Version ≥3.4.0 benötigt.

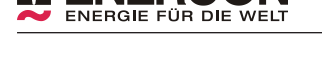

# <span id="page-4-0"></span>**2 Funktion**

Mit ENERCON SCADA Bat Protection können Bedingungen für den Stopp der Windenergieanlagen hinsichtlich der Flugzeit von Fledermäusen definiert werden. Die Bedingungen müssen dabei für jede Windenergieanlage separat festgelegt werden.

Die Bedingungen können anhand der folgenden Parameter festgelegt werden:

- Zeit
- Sensordaten (siehe [Kap. 2.2, S. 5\)](#page-4-2)
- Kombination aus Zeit und Sensordaten

### <span id="page-4-1"></span>**2.1 Steuerung**

#### **Zeitbedingte Steueraktion**

Bedingungen für einen Stopp der Windenergieanlagen können sowohl für relative Zeitwerte (Sonnenaufgang, Sonnenuntergang) als auch für absolute Zeitwerte (Datum, Uhrzeit, Dauer) definiert werden. Alle relativen Zeitwerte werden anhand der Standortdaten (Zeitzone, geographische Breite und Länge) berechnet.

Relative Zeitwerte können um einen absoluten Zeitbetrag (Offset) addiert und subtrahiert werden. Dem relativen Zeitwert Sonnenuntergang kann z. B. der absolute Zeitbetrag 1 Stunde vorangestellt werden. So können Startzeitpunkte für den Fledermausschutz definiert werden, die beispielsweise 1 Stunde vor Sonnenuntergang liegen. Dies gilt analog für den Sonnenaufgang. Intervalle der Nacht können nicht mit einem Offset versehen werden.

#### **Nachtzehntelabschaltung**

Die Dauer einer Nacht entspricht dem Zeitraum zwischen dem berechneten Sonnenuntergang und dem Sonnenaufgang. Dieser Zeitraum wird als 100-%-Wert der Nacht angesehen, von 0,00 bis 1,00. Eine Nacht kann in gleichmäßige Intervalle (z. B. 10 Intervalle à 0,1-Teile der Nacht) eingeteilt werden, für die jeweils Bedingungen für einen Stopp der Windenergieanlage definiert werden können. Das erste Intervall kann bereits vor dem definierten Sonnenuntergang beginnen (<0,00), das letzte Intervall kann nach dem definierten Sonnenaufgang enden (>1,00).

#### **Sensorbedingte Steueraktion**

Bedingungen für einen Stopp der Windenergieanlage können auch anhand meteorologischer Sensordaten definiert werden (siehe [Kap. 2.2, S. 5\)](#page-4-2).

#### **Steuergruppen**

Bedingungen können einer Steuergruppe zugewiesen werden. Hierdurch können für einen Zeitraum Steueraktionen aufgrund unterschiedlicher behördlicher Vorgaben realisiert werden.

### <span id="page-4-2"></span>**2.2 Daten**

Folgende Daten der Windenergieanlagen stehen, je nach Plattform, für die Auswertung durch ENERCON SCADA Bat Protection zur Verfügung:

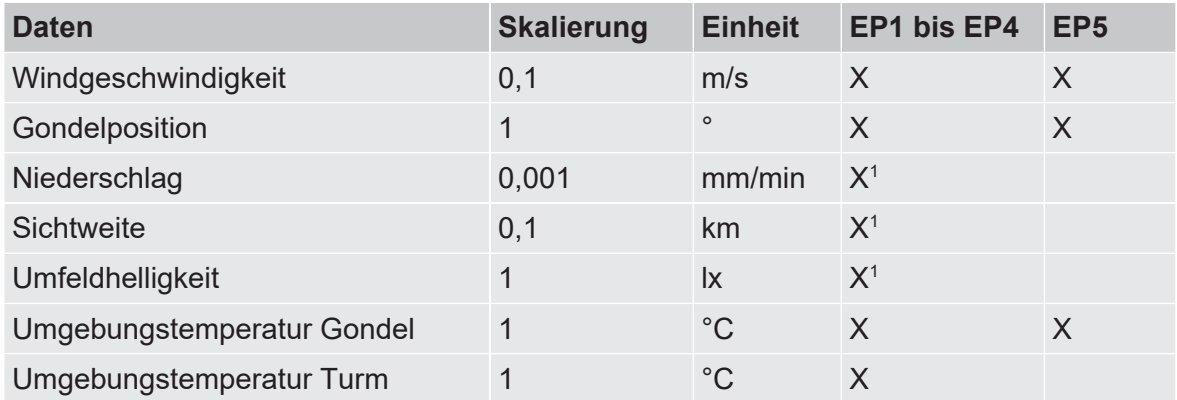

#### **Tab. 1: Auswertbare Daten der Windenergieanlagen**

<sup>1</sup> Nur vorhanden, wenn die Windenergieanlage über die entsprechenden, optionalen Sensoren verfügt. Detailliertere Informationen dazu können bei dem zuständigen Ansprechpartner im ENERCON Vertrieb eingeholt werden.

### <span id="page-5-0"></span>**2.3 Störungen**

#### **Kommunikationsstörung**

Bei einer Störung der Kommunikation zwischen einer Windenergieanlage und dem ENERCON SCADA Server kann keine Steuerung durch ENERCON SCADA Bat Protection erfolgen.

#### **Fehlerhaftes Verhalten**

Wird ENERCON SCADA Bat Protection vor der Fertigstellung des kompletten Windparks betrieben, kann es zu ausbleibenden oder überflüssigen Stopps der Windenergieanlagen kommen. Ursachen können Kommunikationsstörungen oder fehlende Sensoren sein.

### <span id="page-5-1"></span>**2.4 Datenaufzeichnung**

Um die durch ENERCON SCADA Bat Protection durchgeführten Steueraktionen auch zu einem späteren Zeitpunkt nachvollziehen zu können, werden diese monatlich in eine Datei mit dem Namensschema yyyymm00.btt geschrieben.

Die Datei kann mittels ENERCON SCADA Remote 3 über die Registerkarte *Datenanforderung* heruntergeladen werden. Die Datei wird bei der Datenanforderung von Monatsdaten für abgeschlossene Monate heruntergeladen.

| <b>Feldname</b> | <b>Beschreibung</b>                             |
|-----------------|-------------------------------------------------|
| Date            | Datum                                           |
| Hour            | Stunde                                          |
| <b>Minute</b>   | Minute                                          |
| Second          | Sekunde                                         |
| Error           | Fehlercode                                      |
| Line            | Zeilennummer der Konfiguration                  |
| PlantNo         | Anlagennummer der gesteuerten Windenergieanlage |

**Tab. 2: \*.btt - Feldnamen**

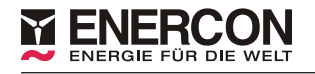

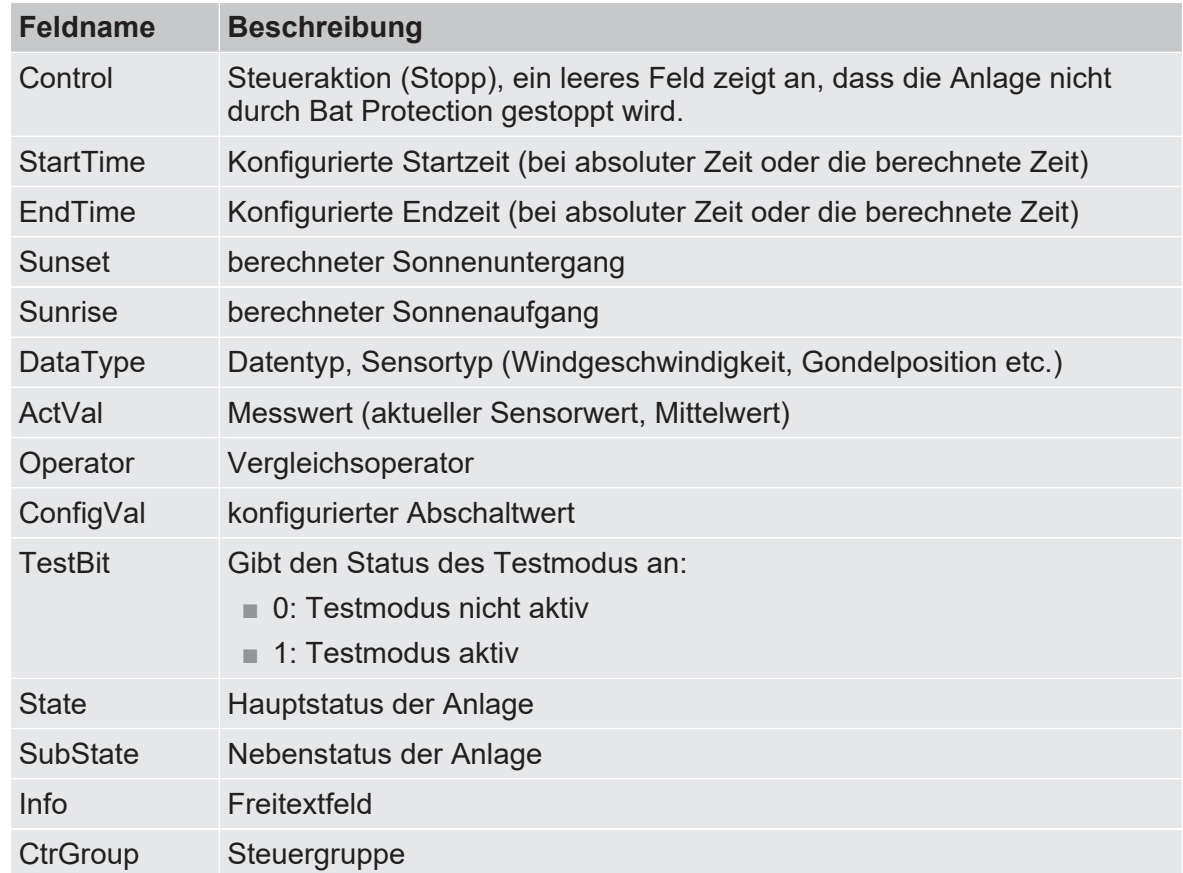

### <span id="page-6-0"></span>**2.5 Registerkarte Bat Protection in ENERCON SCADA Remote 3**

Über die Registerkarte *Bat Protection* können die für die Windenergieanlagen mit ENERCON SCADA Bat Protection konfigurierten Steueraktionen angezeigt werden.

| $\mathbf{1}$<br><b>WEA</b><br>Konfiguration | ч<br>۰.<br>Status Steuerun | $\overline{\mathbf{2}}$<br>Minuter pasis | 3<br>4<br>SCAD/ Übersicht / Date anforderung<br>Breiten rad | 5<br><b>USV</b><br>GPS<br>Zeitz une<br>Länge igrad | 6<br><b>Bat Protection</b>                     |      |              |       |                |      |              |                          |
|---------------------------------------------|----------------------------|------------------------------------------|-------------------------------------------------------------|----------------------------------------------------|------------------------------------------------|------|--------------|-------|----------------|------|--------------|--------------------------|
| $\mathbf 0$                                 | <b>DATUM</b>               | $10 \text{ min}$                         | 53.363493                                                   | 7.287517                                           | $\overline{c}$<br><b>INTERVALL REL. OFFSET</b> |      |              |       | <b>ABSOLUT</b> |      |              | <b>ABSCHALTAUTOMATIK</b> |
|                                             |                            |                                          |                                                             |                                                    |                                                |      |              |       |                |      |              |                          |
| Index                                       | <b>Start</b>               | <b>Ende</b>                              | Sonnenuntergang                                             | Sonnenaufgang                                      | <b>Start</b>                                   | Ende | <b>Start</b> | Ende  | <b>Start</b>   | Ende | <b>Start</b> | Ende                     |
|                                             | 5/11/9999                  | 5/20/9999                                |                                                             |                                                    | 0.00                                           | 1,00 | $-01:00$     | 00:00 |                |      |              |                          |
|                                             | 2 5/11/9999 5/20/9999      |                                          |                                                             |                                                    | 0,00                                           | 1,00 | $-01:00$     | 00:00 |                |      |              |                          |
|                                             | 3 5/11/9999 5/20/9999      |                                          |                                                             |                                                    | 0,00                                           | 1,00 | $-01:00$     | 00:00 |                |      |              |                          |
|                                             | 4 7/11/9999 9/20/9999      |                                          | 19:40                                                       | 07:10                                              | 0.00                                           | 1,00 | $-01:00$     | 00:00 |                |      | 18:40        | 07:00                    |
|                                             | 5 7/11/9999 9/20/9999      |                                          | 19:40                                                       | 07:10                                              | 0,00                                           | 1,00 | $-01:00$     | 00:00 |                |      | 18:40        | 07:00                    |
|                                             |                            |                                          |                                                             |                                                    |                                                |      |              |       |                |      |              |                          |

**Abb. 1: Registerkarte** *Bat Protection* **(1)**

- 
- 3 Anzeigefeld *Minutenbasis* 4 Anzeigefeld *Breitengrad*
- 1 Auswahlliste *WEA* 2 Anzeigefeld *Status Steuerung*
	-
	- 5 Anzeigefeld *Längengrad* 6 Anzeigefeld *Zeitzone*

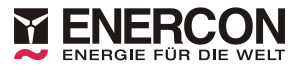

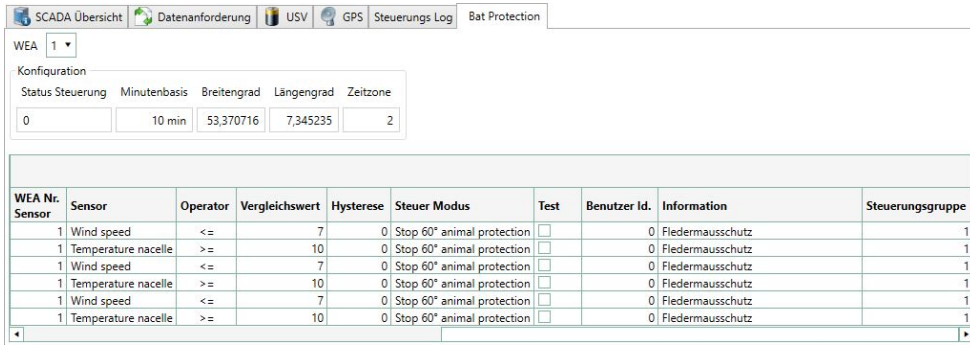

#### **Abb. 2: Registerkarte** *Bat Protection* **(2)**

#### **Auswahlliste** *WEA*

Hier kann die Windenergieanlage ausgewählt werden.

#### **Anzeigefeld** *Status Steuerung*

Gibt den aktuell von ENERCON SCADA Bat Protection an die ausgewählte Windenergieanlage ausgegebenen Steuerwert an.

- 0: Start
- 1: Stopp 60°
- $\blacksquare$  2: Stopp 90 $^{\circ}$
- 3: Gradientenstopp 60°
- 4: Gradientenstopp 90°
- 5: Stopp Tierschutz 60°
- 6: Stopp Tierschutz 90°

#### **Anzeigefeld** *Minutenbasis*

Gibt den Zeitraum an, über den die von den Sensoren bereitgestellten Minutendaten gemittelt werden.

#### **Anzeigefeld** *Breitengrad*

Gibt den in der Konfiguration eingetragenen Breitengrad an.

#### **Anzeigefeld** *Längengrad*

Gibt den in der Konfiguration eingetragenen Längengrad an.

#### **Anzeigefeld** *Zeitzone*

Gibt die in der Konfiguration eingetragene Zeitzone an.

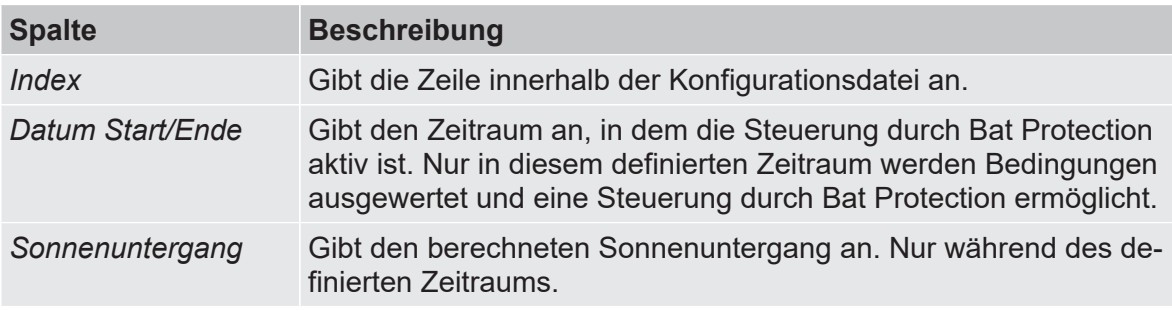

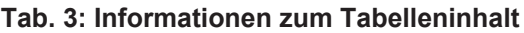

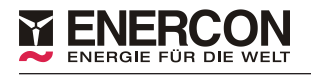

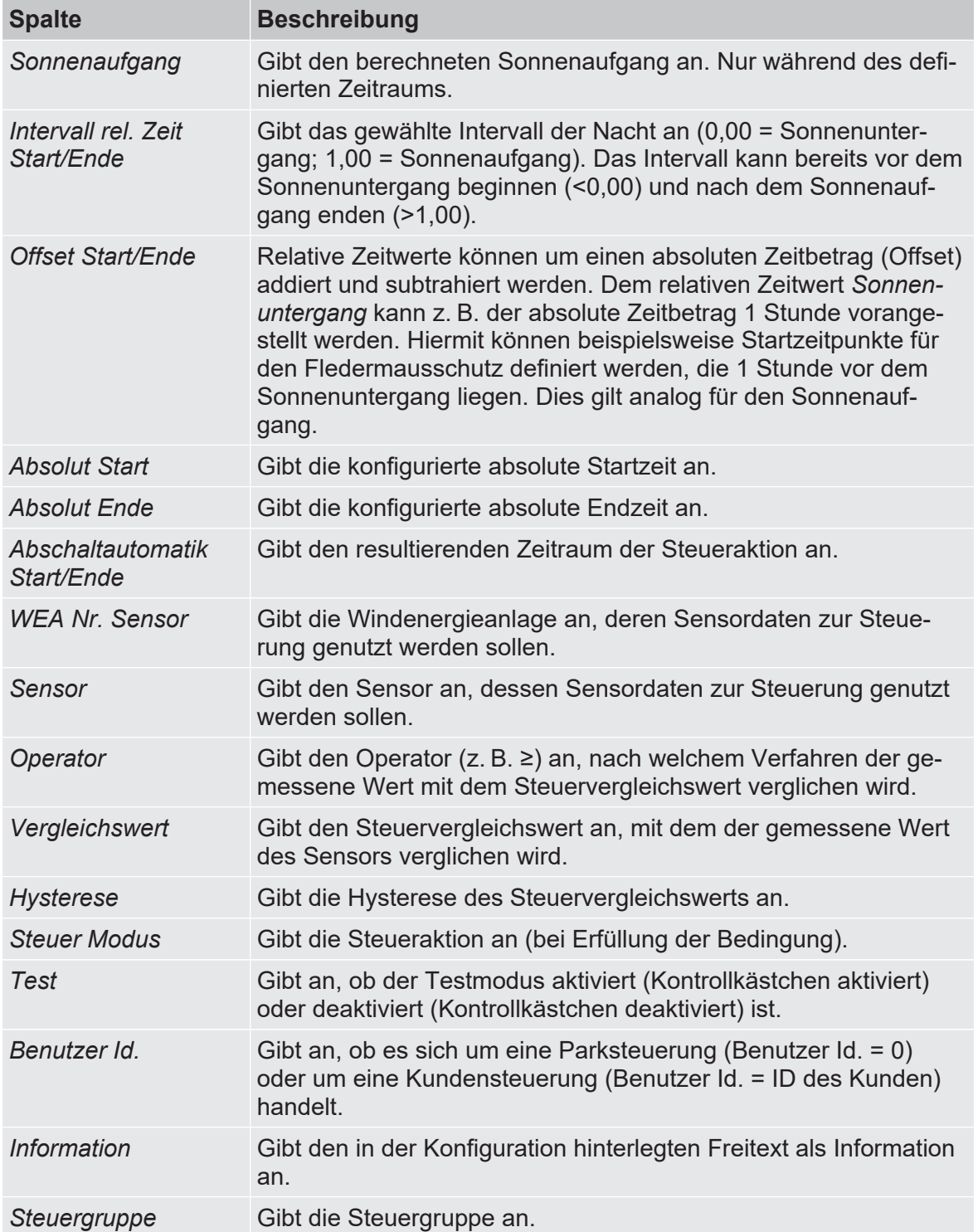

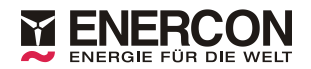

# <span id="page-9-0"></span>**3 Konfiguration**

Die notwendigen Modifikationen der Konfigurationsdatei dürfen aus Sicherheitsgründen ausschließlich von ENERCON vorgenommen werden.

Für jede Steueraktion einer Windenergieanlage muss ein Eintrag in der Konfiguration erstellt werden. Pro Eintrag kann der Datenwert eines Sensors und/oder ein Zeitwert ausgewertet werden. Soll eine Steueraktion in einem Zeitraum erst bei der Erfüllung mehrerer Bedingungen ausgeführt werden, muss für jede Bedingung eine Zeile mit dem selben Zeitraum in der Konfigurationsdatei angelegt werden. Erst wenn alle Bedingungen des Zeitraums erfüllt sind, wird die gewünschte Steueraktion ausgeführt.

Neben der auszuführenden Steueraktion muss eine Default-Steueraktion festgelegt werden, die bei Nichterfüllung der Bedingung ausgeführt wird. Da im Normalfall Stopps durch ENERCON SCADA Bat Protection umgesetzt werden, ist die Steueraktion bei Nichterfüllung in der Regel der Start der Windenergieanlage.

#### **Wechselwirkung der Steueraktionen**

Die Steueraktionen von ENERCON SCADA Bat Protection und der Zeitplansteuerung (ENERCON SCADA Remote 3) können sich aktiv beeinflussen.

### <span id="page-9-1"></span>**3.1 Mittelwerte**

Die von den Windenergieanlagen bereitgestellten Daten werden vom ENERCON SCADA Server in 10-Minuten-Mittelwerte überführt. ENERCON SCADA Bat Protection nutzt die 10-Minuten-Mittelwerte des ENERCON SCADA Servers.

### <span id="page-9-2"></span>**3.2 Mehrere Bedingungen für eine Abschaltung**

Werden mehrere Bedingungen zur Abschaltung einer Windenergieanlage konfiguriert, müssen alle Bedingungen erfüllt sein (z. B. Uhrzeit 23:00 Uhr **und** Windgeschwindigkeit <6 m/s **und** Umgebungstemperatur >10 °C **und** Niederschlag <0,004 mm/min). Ist eine der Bedingung nicht mehr erfüllt, löst ENERCON SCADA Bat Protection den Start der Windenergieanlage aus. Der Start kann mit Hilfe einer Hysterese und eines Deadbands verzögert werden, so dass kein ständiger Wechsel zwischen Start und Stopp erfolgt.

In einem Zeitraum können Steueraktionen aufgrund unterschiedlicher behördlicher Vorgaben durch Steuergruppen realisiert werden. Hierzu werden die Bedingungen der jeweiligen Vorgabe bzw. der jeweiligen Steueraktion separaten Steuergruppen zugewiesen.

### <span id="page-9-3"></span>**3.3 Steuergruppen**

Bei der Konfiguration der Bedingungen können diese einer Steuergruppe (1 bis 9) zugewiesen werden. Wird bei der Konfiguration keine Steuergruppe festgelegt, wird die Bedingung automatisch der Steuergruppe 1 zugewiesen. Durch Steuergruppen können für einen Zeitraum mehrere Bedingungen in unterschiedlichen Gruppen zusammengefasst werden. Hierdurch können für einen Zeitraum Steueraktionen aufgrund unterschiedlicher behördlicher Vorgaben realisiert werden.

#### **Eine Steuergruppe im Zeitraum**

Werden für einen Zeitraum mehrere Bedingungen für eine Steuergruppe konfiguriert, müssen für einen Stopp in diesem Zeitraum alle Bedingungen der Steuergruppe erfüllt sein. Sobald eine Bedingung nicht mehr erfüllt ist, werden die Windenergieanlagen wieder gestartet.

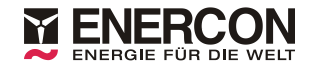

#### **Mehrere Steuergruppen im Zeitraum**

Werden für einen Zeitraum mehrere Bedingungen für unterschiedliche Steuergruppen konfiguriert, müssen für einen Stopp lediglich alle Bedingungen einer Steuergruppe erfüllt werden. Die Bedingungen innerhalb einer Steuergruppe sind für einen Stopp Und-Verknüpft, die Steuergruppen eines Zeitraums sind logisch Oder-verknüpft. Sobald alle Bedingungen mindestens einer Steuergruppe erfüllt sind wird gestoppt. Sobald bei keiner der Steuergruppen alle Bedingungen erfüllt sind, werden die Windenergieanlagen wieder gestartet.

#### **Tab. 4: Beispiel Steuergruppen**

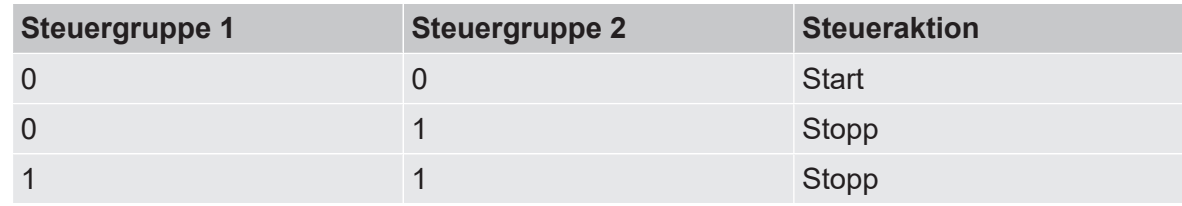

 $0 = e$ s sind nicht alle Bedingungen erfüllt, 1 = alle Bedingungen sind erfüllt

### <span id="page-10-0"></span>**3.4 Hysterese**

Durch die Hysterese kann ausgehend von einer Stopp-Bedingung ein Bereich festgelegt werden, in dem die Windenergieanlage nicht gestartet wird.

Soll z. B. eine Windenergieanlage bei Windgeschwindigkeiten <5,0 m/s stoppen und erst bei Windgeschwindigkeiten über 5,5 m/s wieder starten, muss die Hysterese auf den Wert 0,5 gesetzt werden  $(5,5 - 5,0 = 0,5)$ .

Ist die Windenergieanlage nicht gestoppt und reduziert sich die Windgeschwindigkeit z. B. von 5,9 m/s auf 5,2 m/s, also in den durch die Hysterese definierten Bereich, bleibt die Windenergieanlage weiterhin in Betrieb. Die Windenergieanlage wird in dem durch die Hysterese definierten Bereich nicht aktiv gestoppt. Die Hysterese greift nur nach einem vorherigen Stopp durch ENERCON SCADA Bat Protection.

### <span id="page-10-1"></span>**3.5 Deadband**

Um ungewollte Dynamiken und somit das andauernde Starten und Stoppen der Windenergieanlage zu verhindern, können die Bedingungen durch ein Deadband erweitert werden. Der Start der Windenergieanlage kann alternativ auch über die Hysterese verzögert werden.

Die 10-Minuten-Mittelwerte können über die Konfiguration mit einem Faktor multipliziert werden und ergeben so das Deadband. Steueraktionen werden erst dann bei Bedingungen mit einem Deadband durchgeführt, wenn die Bedingung für den durch das Deadband (Mittelwert × Faktor) definierten Zeitraum erfüllt sind.

Ist das Deadband beispielsweise auf 3 eingestellt, wird die Windenergieanlage erst gestoppt, wenn alle Bedingungen für 3 aufeinanderfolgende 10-Minuten-Mittelwerte erfüllt sind. Das Wiedereinschalten der Windenergieanlage erfolgt, wenn mindestens eine Bedingungung für 3 aufeinanderfolgende 10-Minuten-Mittelwerte nicht mehr erfüllt ist.

### <span id="page-10-2"></span>**3.6 Testmodus**

Zu Testzwecken können die Bedingungen so konfiguriert werden, dass die Erfüllung einer Bedingung zwar aufgezeichnet aber die Steueraktion nicht an die Windenergieanlage übertragen wird.

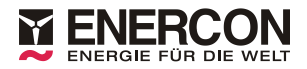

### <span id="page-11-0"></span>**3.7 Freitext**

Über ein Freitextfeld kann jeder Bedingung bei der Konfiguration eine frei wählbare Information zugewiesen werden. Diese Information wird bei der Auswertung von ENERCON SCADA Bat Protection angegeben. Der Freitext kann beispielsweise eine Information zu der durchgeführten Steuerung oder der Bedingung enthalten.

Zur Nutzung des Freitextfeldes wird eine ENERCON SCADA Server Version ≥ 2.38 benötigt.